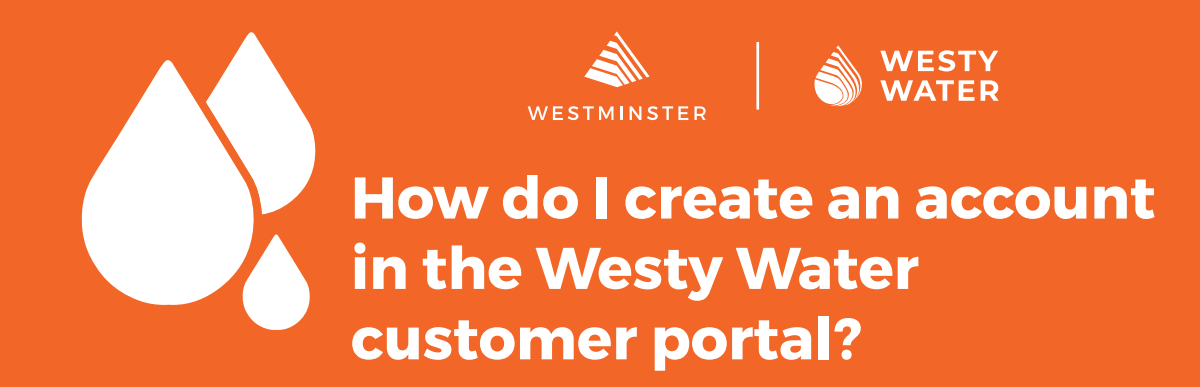

This guide will help you create an account for the Westy Water portal. Westy Water allows customers to view their water use, receive emergency leak notifications, pay bills, view conservation programs, and much more.

## **Prerequisites:**

- A valid email address.
- A valid phone number.

• Your eight-digit utility account number and eight-digit customer number as shown on your bill.

**1**

Open your web browser to the main Westy Water page at www. [CityofWestminster.us/WestyWater](https://www.cityofwestminster.us/WestyWater)  and click the "Click Here" button.

کھ v Events News Employment Open Data  $\pmb{\alpha}$ WESTMINSTER Parks & Recreation Libraries Business Public Safety Residents City Services Trash & Re Roads & Construction Westy Water **Introducing** ه **WESTY WATER** 

Westy Water-Westminster's new water utility customer portal

To access Westy Water and pay your utility bill

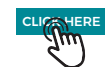

Data Dashboard The data dashboard a<br>dashboard.

WESTY WATER  $\boxed{\mathsf{ENCLSH}\smile}$ NEW TO WESTY WATER? With Westy Water you can analyze your<br>water use, receive automatic leak<br>notifications, pay bills online, and manage<br>multiple accounts. LOGIN Username Pay Your Bill Password  $\odot$  $\mathsf{X}$  Services  $\Box$  Remember Me Ways To Save **Q** Payment Locations ne or <u>Forgot P.</u><br>ing.In Don't have an account? Regist  $O$ Js Terms 0 2022 Smart Energy Water | All rights reserved. By SEV

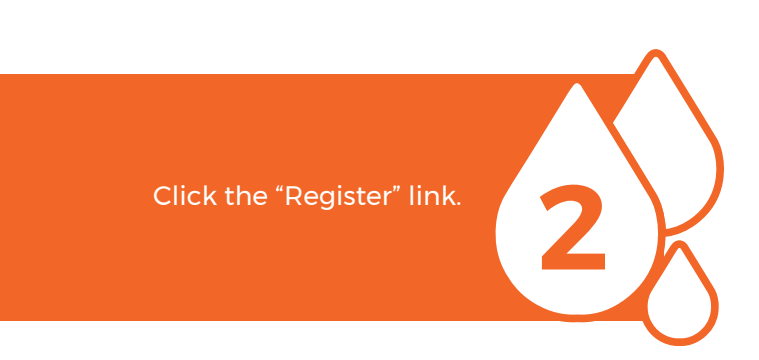

**3** Select either "Residential" or "Commercial" and then enter your existing 8-digit utility account number and customer number. Click "Next."

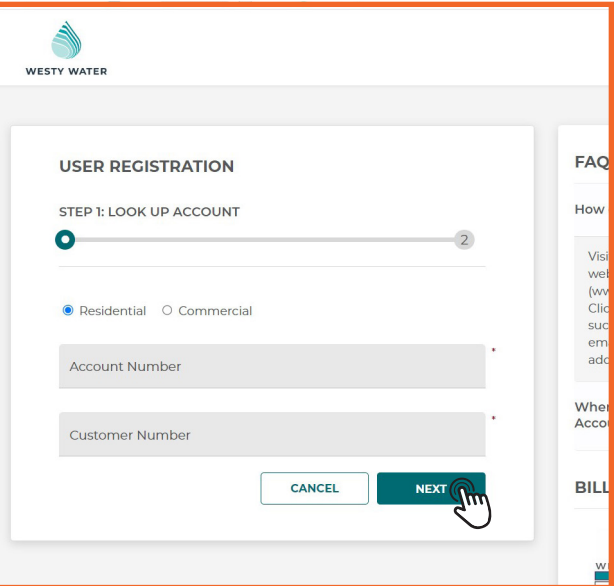

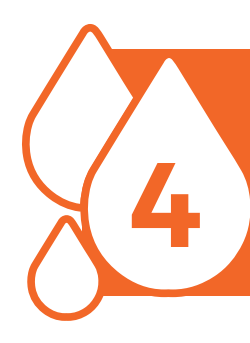

Fill out the required information, check your preferred options in the boxes, and then click "Register." *\*Westminster strongly recommends subscribing to Leak & Bill Notifications.*

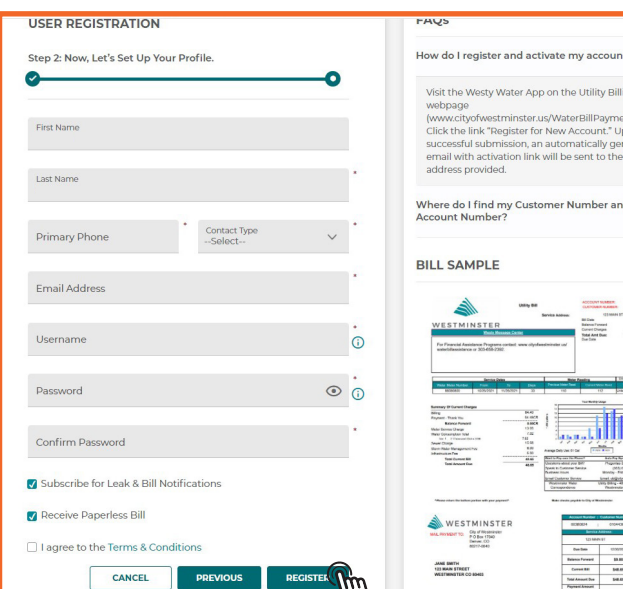

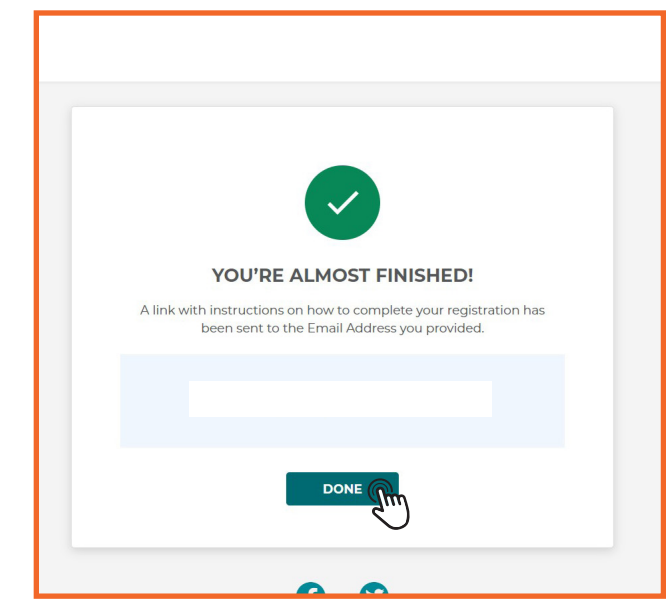

**6**

You will now see a success message saying "You are almost finished." Click "Done" and open your email.

Click the "Click Here" link in your email message to access your account.

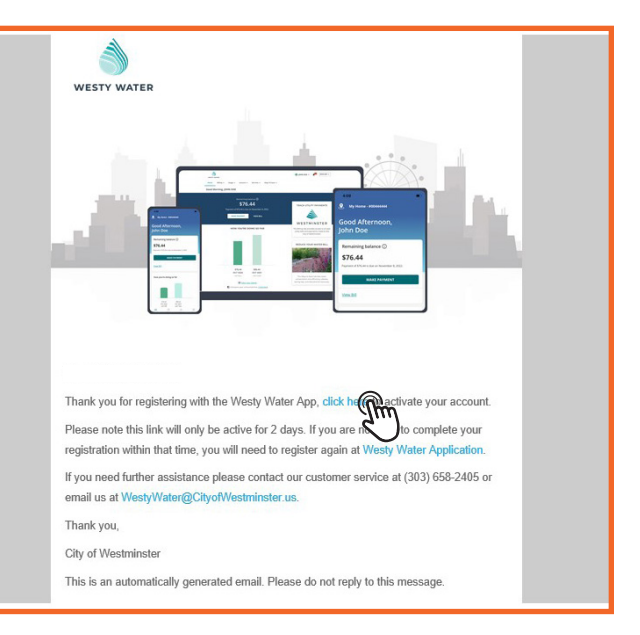

**5**

**7**

Your email will open a new web page to your customer verification. Click the button "Click Here to Log In."

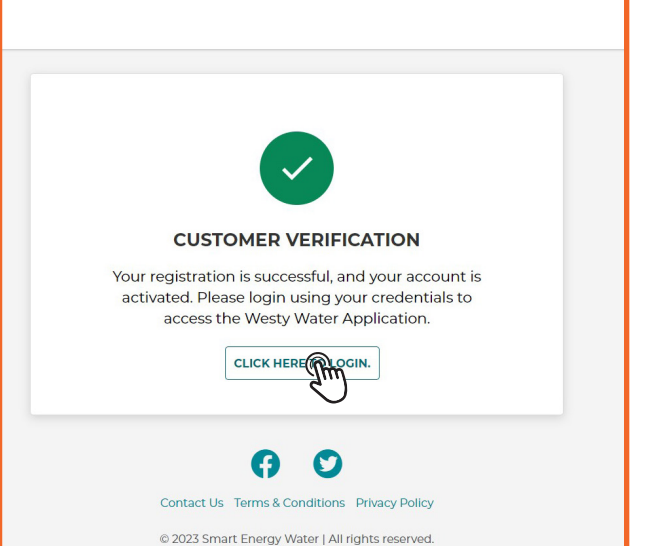

WESTY WATER  $\boxed{\mathsf{ENGLISH}} \sim$ NEW TO WESTY WATER? With Westy Water you can analyze your<br>water use, receive automatic leak<br>notifications, pay bills online, and manage<br>multiple accounts. LOGIN Usernan Pay Your Bill Password  $\odot$  $\times$  Services Remember Me Ways To Save SIGN IN **OFFIT Q** Payment Locations Don't have an account? Register  $0<sup>o</sup>$ tact Us Term © 2022 Smart Energy Water | All rights res  $rd$  By  $SEW$ 

Enter your new Westy Water login<br>credentials and click "Sign In."<br>**All the set of the set of the set of the set of the set of the set of the set of the set of the set of the set** credentials and click "Sign In."

**WESTY WATER** 

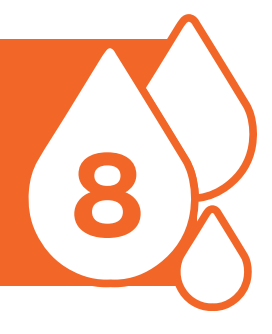

Home Billing V Usage  $\vee$ Account v Services v Ways To Save v **Good Afternoon** Remaining balance (i) You now have access to your new \$104.63 Westy Water account. View water **9** use, set up auto payments, and explore the new portal. **MAKE PAYMENT VIEW BILL** HOW YOU'RE DOING SO FAR